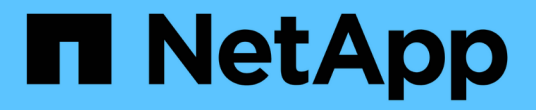

# 管理 **Snap Creator** 代理

Snap Creator Framework

NetApp October 04, 2023

This PDF was generated from https://docs.netapp.com/zh-cn/snap-creatorframework/administration/task\_starting\_verifying\_and\_stopping\_the\_snap\_creator\_agent\_on\_windows.ht ml on October 04, 2023. Always check docs.netapp.com for the latest.

# 目录

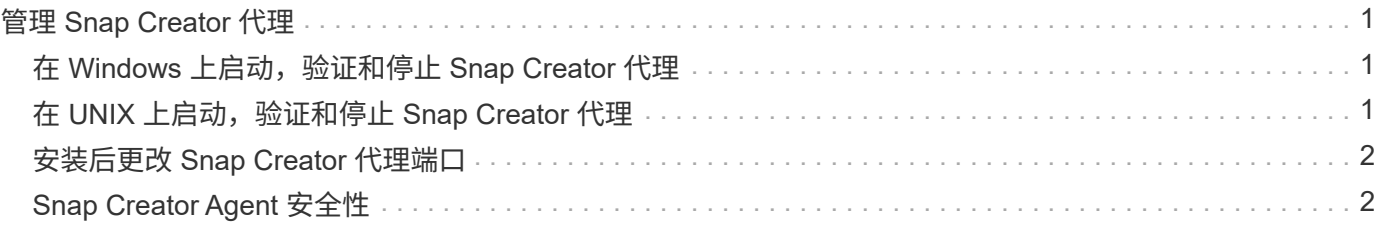

# <span id="page-2-0"></span>管理 **Snap Creator** 代理

您可以在 Windows 和 UNIX 系统上启动,验证和停止 Snap Creator 代理,更改代理端口 以及管理代理安全性。

### <span id="page-2-1"></span>在 **Windows** 上启动,验证和停止 **Snap Creator** 代理

您可以启动和停止 Snap Creator Agent 服务,并验证 Snap Creator Agent 服务是否正在 Windows 系统上运行。

1. 在命令提示符处,根据需要启动或停止 Snap Creator Agent 服务,或者验证 Snap Creator Agent 服务是否 正在运行:

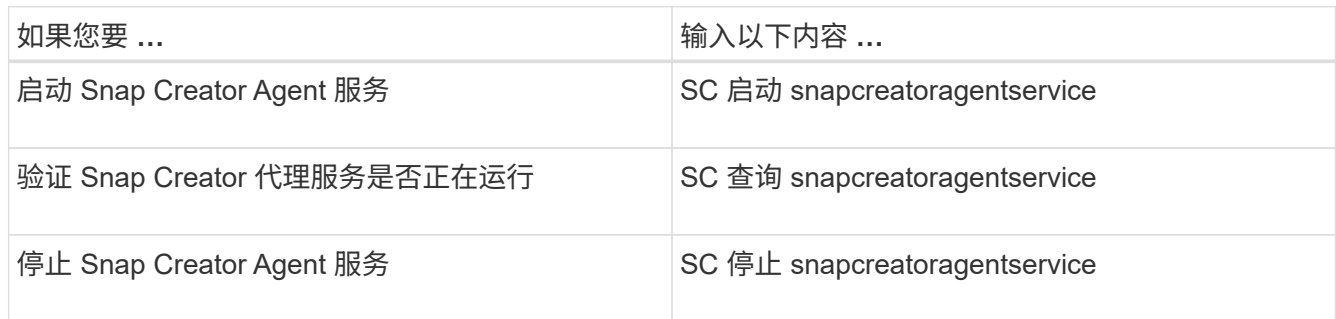

如果要在前台运行 Snap Creator ,请执行以下步骤,而不是使用 SC start 命令:

- a. 在安装 Snap Creator Agent 的主机上打开命令提示符,然后导航到 Snap Creator 代理目录: cd ` \install\_path\scAgent4.3.0\bin\`
- b. 要启动 Snap Creator Agent 服务,请运行批处理脚本: scAgent.bat start

关闭命令提示符将停止 Snap Creator Agent 服务。由于批处理脚本( scAgent.bat )在前台运行 Snap Creator ,因此,只有在命令提示符处于打开状态时, Snap Creator Agent 才会运行。要在后台运行 **Snap Creator, 应使用 Snap Creator Agent 服务。** 

## <span id="page-2-2"></span>在 **UNIX** 上启动,验证和停止 **Snap Creator** 代理

您可以启动和停止 Snap Creator Agent 服务,并验证 Snap Creator Agent 服务是否正在 UNIX 系统上运行。

1. 根据需要启动或停止 Snap Creator 代理,或者验证 Snap Creator 服务器服务是否正在运行:

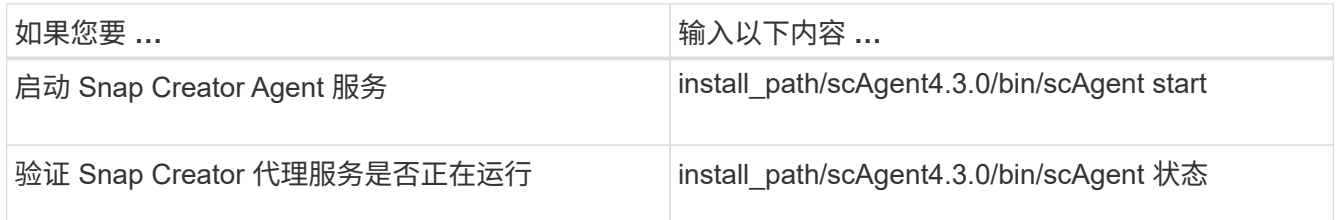

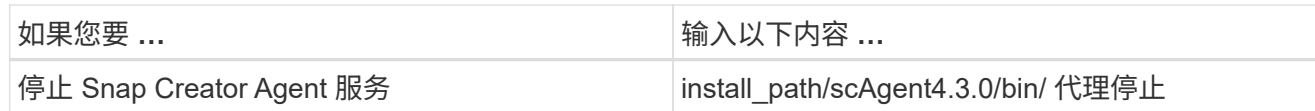

## <span id="page-3-0"></span>安装后更改 **Snap Creator** 代理端口

要更改 Snap Creator 代理正在侦听的端口,您可以更改 Snap Creatoragent.properties 文 件并重新启动代理。

用于更改 Snap Creator 代理端口的操作步骤对于 Windows 和 UNIX 是相同的。以下操作步骤使用 UNIX 环境中 的示例。

1. 登录到运行 Snap Creator Agent 的系统,然后切换到安装目录中的 etc 子目录。

cd /install\_path/scAgent4.3.0/etc

- 2. 使用文本编辑器打开 agent.properties 文件。
- 3. 将 default\_port 参数的值更改为新端口(默认情况下,端口为 9090 )。

例如,要使用端口 9191, 请按如下所示更改 default port 参数:

DEFAULT\_PORT=9191

- 4. 保存并关闭 agent.properties 文件。
- 5. 重新启动 Snap Creator 代理。

/install\_path/scAgent4.3.0/bin/scAgent restart

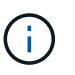

如果在对 allowed\_commands.config 文件或 agent.properties 文件进行任何更改时 Snap Creator 代理正在运行,则必须重新启动该代理。

## <span id="page-3-1"></span>**Snap Creator Agent** 安全性

Snap Creator 服务器仅通过 HTTPS 与 Snap Creator Agent 进行通信,从而确保安全且加 密的通信。此功能在多租户环境中非常重要。通过自签名证书,您可以将自己生成的证书 与 Snap Creator Agent 结合使用。

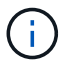

只有 Snap Creator 4.1 及更高版本才支持此功能。

### 管理 **Snap Creator** 代理安全性

您可以通过添加可由 Snap Creator 使用的命令来管理 Snap Creator 代理的安全设置。您 还可以限制与特定 Snap Creator 服务器的通信。

用于管理 Snap Creator 代理安全性的操作步骤对于 Windows 和 UNIX 是相同的。以下操作步骤使用 UNIX 环境 中的示例。

1. 登录到运行 Snap Creator 代理的系统, 然后切换到安装目录中的 etc 子目录。

cd /install\_path/scAgent4.3.0/etc

- 2. 如果要添加可由 Snap Creator 使用的命令,请执行以下步骤:
	- a. 在文本编辑器中打开 allowed\_commands.config 文件。
	- b. 根据需要添加命令,每个命令位于单独的行中。

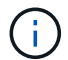

在 allowed commands.config 文件中输入的命令区分大小写, 并且必须与配置文件中的 命令完全匹配,包括大写和引号。

命令: "C : \Program Files\NetApp\SnapDrive\sdcli.exe "

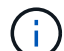

如果命令包含任何空格,则必须将命令用引号括起来。

- a. 保存并关闭文件。
- 3. 如果要限制与特定 Snap Creator 服务器的通信,请执行以下步骤:
	- a. 在文本编辑器中打开 agent.properties 文件。
	- b. 更改 authorized\_hosts 参数,使用逗号分隔主机名。

主机名和 IP 地址均受支持。

Authorized hosts=LIO , 10.10.10.192 , Fuji01

a. 保存并关闭文件。

4. 重新启动 Snap Creator 代理。

` 安装路径 /scAgent4.3.0/bin/scAgent restart`

### 自定义默认密钥库

您可以使用 Windows 和 UNIX 上提供的 keytool 命令自定义默认密钥库或证书。

keytool 命令由 Java 提供。在某些环境中,您可能需要切换到 Java 安装目录才能运行 keytool 命令。

Snap Creator 不支持信任存储库。

1. 停止 Snap Creator 代理。

2. 使用单个证书生成新的密钥库:

```
keytool -genkeypair -alias alias_name -keystore keystore_file -keypass
private key password -storepass keystore password
```
keytool -genkeypair -alias servicekey-keystore serviceKeystore.jks -keypass kypswd123 -storepass kystrpswd123

- 3. 将密钥库文件复制到 scAgent4.3.0/etc/ 目录。
- 4. 更新 Snap Creator 代理配置文件 ( scAgent4.3.0/etc/allowed commands.config ) 中的 keystore\_file=keystore\_file 和 keystore\_pass=keystore 密码参数。
- 5. 启动 Snap Creator 代理。

◦ 相关信息 \*

- [在](#page-2-1) [Windows](#page-2-1) [上启动,验证和停止](#page-2-1) [Snap Creator](#page-2-1) [代理](#page-2-1)
- [在](#page-2-2) [UNIX](#page-2-2) [上启动,验证和停止](#page-2-2) [Snap Creator](#page-2-2) [代理](#page-2-2)

#### 版权信息

版权所有 © 2023 NetApp, Inc.。保留所有权利。中国印刷。未经版权所有者事先书面许可,本文档中受版权保 护的任何部分不得以任何形式或通过任何手段(图片、电子或机械方式,包括影印、录音、录像或存储在电子检 索系统中)进行复制。

从受版权保护的 NetApp 资料派生的软件受以下许可和免责声明的约束:

本软件由 NetApp 按"原样"提供,不含任何明示或暗示担保,包括但不限于适销性以及针对特定用途的适用性的 隐含担保,特此声明不承担任何责任。在任何情况下,对于因使用本软件而以任何方式造成的任何直接性、间接 性、偶然性、特殊性、惩罚性或后果性损失(包括但不限于购买替代商品或服务;使用、数据或利润方面的损失 ;或者业务中断),无论原因如何以及基于何种责任理论,无论出于合同、严格责任或侵权行为(包括疏忽或其 他行为),NetApp 均不承担责任,即使已被告知存在上述损失的可能性。

NetApp 保留在不另行通知的情况下随时对本文档所述的任何产品进行更改的权利。除非 NetApp 以书面形式明 确同意,否则 NetApp 不承担因使用本文档所述产品而产生的任何责任或义务。使用或购买本产品不表示获得 NetApp 的任何专利权、商标权或任何其他知识产权许可。

本手册中描述的产品可能受一项或多项美国专利、外国专利或正在申请的专利的保护。

有限权利说明:政府使用、复制或公开本文档受 DFARS 252.227-7013 (2014 年 2 月)和 FAR 52.227-19 (2007 年 12 月)中"技术数据权利 — 非商用"条款第 (b)(3) 条规定的限制条件的约束。

本文档中所含数据与商业产品和/或商业服务(定义见 FAR 2.101)相关,属于 NetApp, Inc. 的专有信息。根据 本协议提供的所有 NetApp 技术数据和计算机软件具有商业性质,并完全由私人出资开发。 美国政府对这些数 据的使用权具有非排他性、全球性、受限且不可撤销的许可,该许可既不可转让,也不可再许可,但仅限在与交 付数据所依据的美国政府合同有关且受合同支持的情况下使用。除本文档规定的情形外,未经 NetApp, Inc. 事先 书面批准,不得使用、披露、复制、修改、操作或显示这些数据。美国政府对国防部的授权仅限于 DFARS 的第 252.227-7015(b)(2014 年 2 月)条款中明确的权利。

商标信息

NetApp、NetApp 标识和 <http://www.netapp.com/TM> 上所列的商标是 NetApp, Inc. 的商标。其他公司和产品名 称可能是其各自所有者的商标。